## **EPeditor : Link Control (**人机机型**: EP314) – Modbus Ascii** 模式

EP314 连结 3 站 EXRM0808。无须 PLC 程序即可连结 ExRM0808,关于 ExRM0808 的 BFM#配置,请参考 ExRM0808 说明书。

♦开关设定

使用 SW1 设定通讯格式,并且使用 RSW1 及 RSW2 来设定站号。EP314 的指拨开关则是设定 EP314 COM1 的通讯模式。

EXRM0808 的 RSW1 EXRM0808 的 SW1 EP314 的指拨开关  $\Box$ **ON** ON DIPN DIP  $90$  $\overline{0}$  $\circ$  $\circ$  $\mathbf{Q}_1$  $\infty$  $\infty$  $\infty$ Ċ1 C,  $\mathsf{G}$  $\mathbf{G}$  $\mathbf{G}$  $\overline{C}$  $\mathbf{\tau}$  $\mathcal{L}$  $\mathcal{Q}$  $\cal{O}$ ю Q,  $\mathsf{C}$  $\mathsf{C}$  $\mathsf{C}$  8 1 2 3 4 5 6 7 3 4  $1^{\text{st}}$ 副站  $2^{\text{nd}}$ 副站  $3^{\text{rd}}$ 副站 1 2◆接线图 **<sup>&</sup>lt;**电源**<sup>&</sup>gt;** X5 X6 X7 24V FG 24G S/S X00 X01 … 24V FG 24G S/S X00 X01 … 24V FG 24G S/S X00 X01 … S/S | X0 | X1 | … EP314 EXRM0808 EXRM0808 EXRM0808  $241$  C<sub>0</sub> Y0 …… I C1 | Y4 | Y5 ├ | FG | 0V |24V ├ │ │ │ D+ | D- | C0 |Y00| … │ С1 │ … ├ ` │ D+ │ D- │ C0 │ "O0 │ … │ Ö- │ … │ C0 │ "O0 │ … │ C1 │ … 24V 24G  $\rightarrow$ 

**<sup>&</sup>lt;**通讯**<sup>&</sup>gt;**

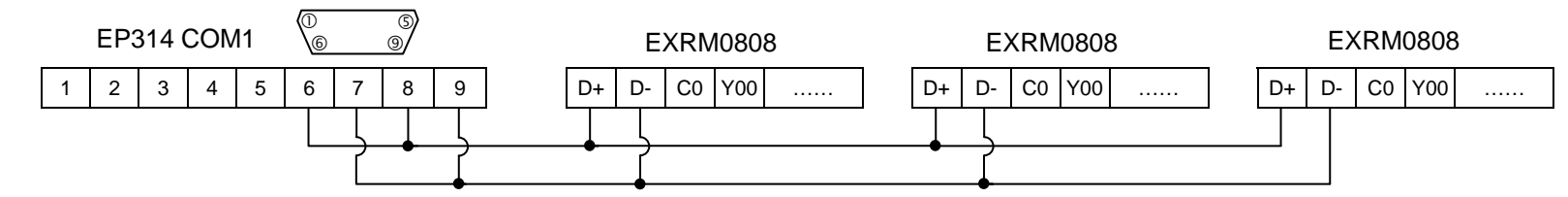

## ♦EpEditor 参数设定:

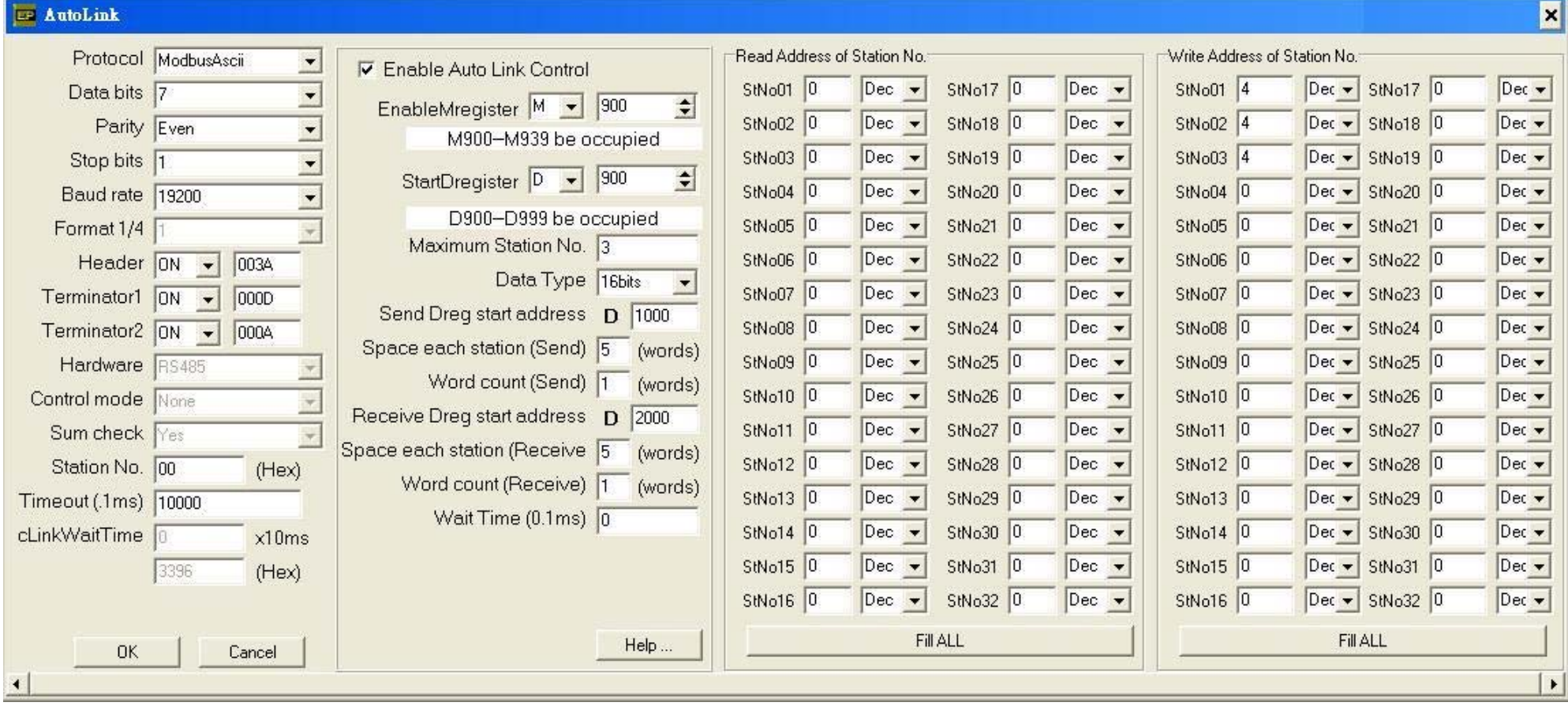

## **<sup>&</sup>lt;**动作说明**<sup>&</sup>gt;**

本例中, 设 M900 ON 开始通讯, M900 受画面 1[F4]按钮控制 D1000 的内容会写入到副站 1 的 BFM#4,副站 1 的 BFM#0 的内容被读取到 D2000 D1005 的内容会写入到副站 2 的 BFM#4,副站 2 的 BFM#0 的内容被读取到 D2005 D1010 的内容会写入到副站 3 的 BFM#4,副站 3 的 BFM#0 的内容被读取到 D2010

Send Dreg start address = D1000, Space each station(Send) = 5, Word count(Send) = 1, Write address of station No. StNo01 = 4 传送缓冲区由 D1000 开始。每副站占用 5 点,即 D1000 ~ D1004 是给副站 1 用的。每站传送 1 点(16bits),即 D1000 的内容会传送到副站 1 的 BFM#4。BFM#4,是由站号 1 写入地址所指定的。

Receive Dreg start address = D2000, Space each station(Receive) = 5, Word count(Receive) = 1, Read address of station No. StNo01 = 0 接收缓冲区由 D2000 开始。每副站占用 5 点,即 D2000 ~ D2004 是给副站 1 用的。每站接收 1 点(16bits),即副站 1 的 BFM#0 的内容会接收并储存到 D2000。BFM#0,是 由站号 1 读取地址所指定的。

本例中, M900 ON 时, 设 M933 ON 开始广播功能, M933 受画面 2[F5]按钮控制 广播功能只能传送数据到副站,副站收到数据后不会响应。 本功能会依照副站 1 的传送设定,将数据传送到每一个副站,即各副站会同时接收。

**<sup>&</sup>lt;**人机范例程序画面 **1 >** 

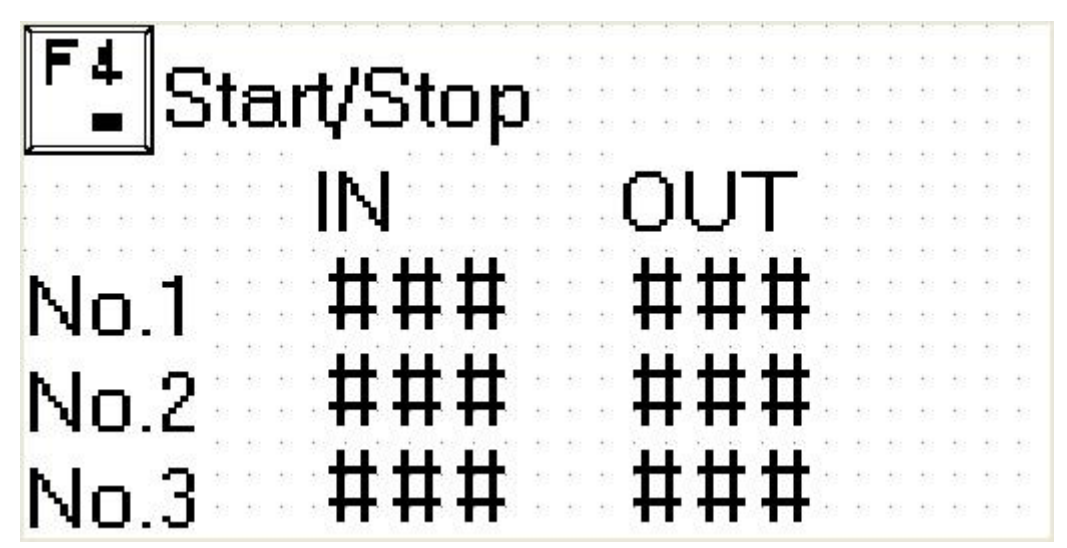

按一下[F4]按钮(控制 M900)开始通讯, 此时 ExRM0808 面板上的 RD 与 SD 灯号应该快速闪烁 开始通讯后,本画面会显示 <sup>3</sup> 个副站的输入(IN)与输出状态(OUT) 本画面的输出状态(OUT)可以由使用者改变数值,用以改变各副站的输出状态

**<sup>&</sup>lt;**人机范例程序画面 **2 >** 

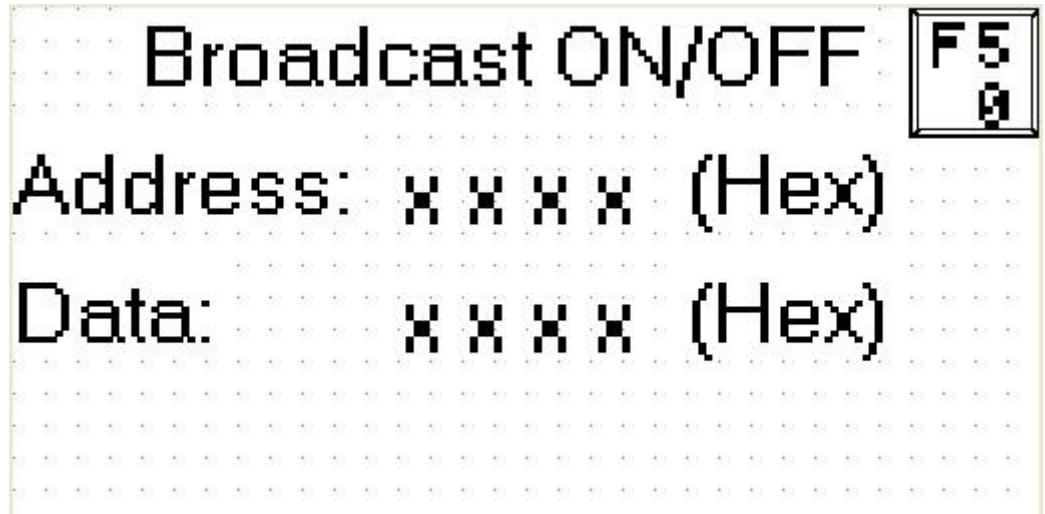

在通讯中,按一下[F5]按钮执行广播功能

广播功能可以将画面中 Data 字段的数值,写入到画面中 Address 字段所指定的地址 广播功能可以同时将数据写入到各副站,各副站均会接收但不会回传,故广播功能只能写入副站,无法读取副站